## **الف2003 Word**

از منوی Tools گزینه Options را کلیک کنید. در پنجره باز شده تب Scripts Complex را انتخاب کنید. در قسمت Generalگزینه Numeral را از System به contextتغییر دهید.

## **ب2007 Word**

بر روی عالمت 2007 Word Microsoft که در گوشه باال سمت چپ قرار دارد کلیک کنید.

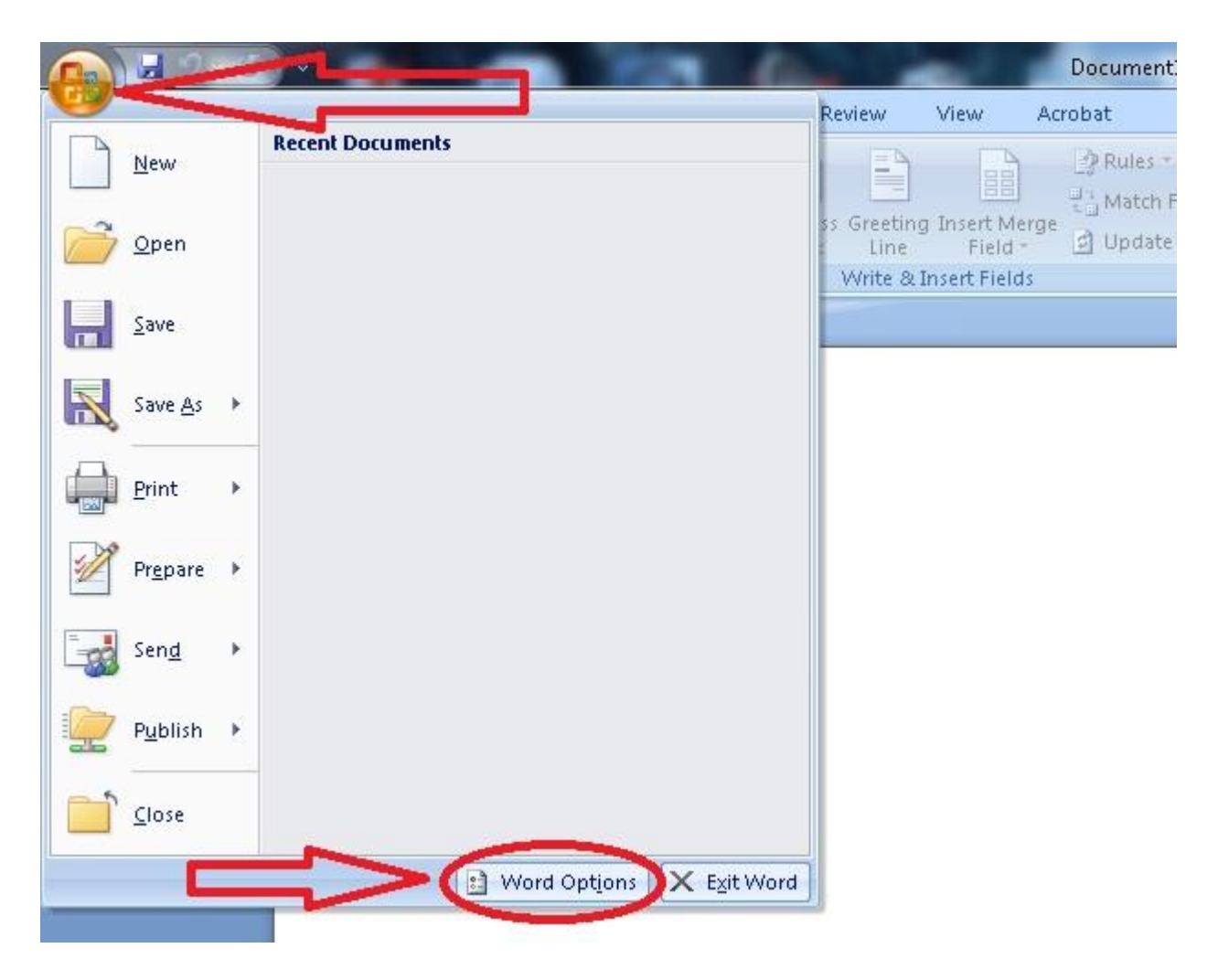

بر روی Options Word کلیک کنید تا پنجره Options Word باز شود.

بر روی Advanced کلیک کنید. در قسمت Show document content گزینه Numeral را به Context تغییر دهید.

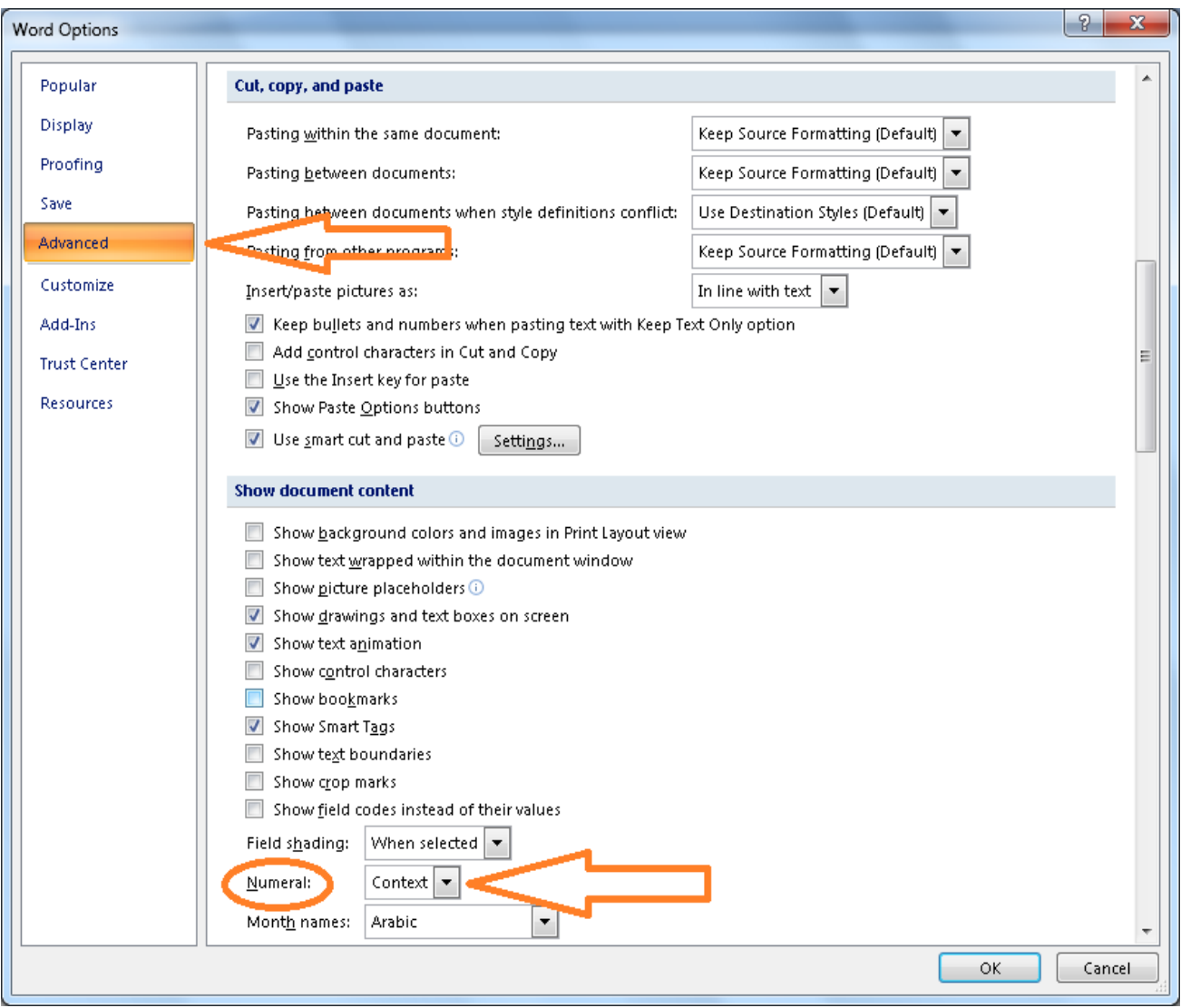